## **Como enviar e-mail de forma automática de pedidos gerados pelo Pedido de Venda para os RCA's?**

Produto: Pedido de Venda

Acesse o Portal Administrativo, clique na aba **Parâmetros dos Sistema**; e no campo Pesquisar **Parâme tro,** coloque o nome do parâmetro e o pesquise;

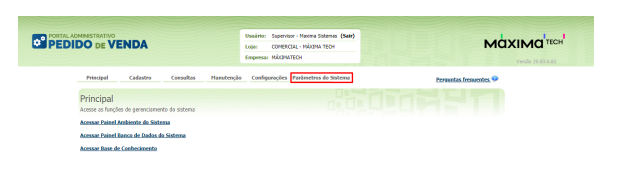

Artigos Relacionados

- [Como enviar e-mail](https://basedeconhecimento.maximatech.com.br/pages/viewpage.action?pageId=4653250)  [automático de relatório?](https://basedeconhecimento.maximatech.com.br/pages/viewpage.action?pageId=4653250) [Check-out automático](https://basedeconhecimento.maximatech.com.br/pages/viewpage.action?pageId=87130696)
- [maxPromotor](https://basedeconhecimento.maximatech.com.br/pages/viewpage.action?pageId=87130696)
- [Como importar ou exportar](https://basedeconhecimento.maximatech.com.br/pages/viewpage.action?pageId=4653974)  [base no Pedido de Venda](https://basedeconhecimento.maximatech.com.br/pages/viewpage.action?pageId=4653974)  [Android e enviá-la por email?](https://basedeconhecimento.maximatech.com.br/pages/viewpage.action?pageId=4653974)
- [Como configurar o envio de e](https://basedeconhecimento.maximatech.com.br/pages/viewpage.action?pageId=4653414)[mail automático dos pedidos](https://basedeconhecimento.maximatech.com.br/pages/viewpage.action?pageId=4653414)  [gerados pelo Pedido de](https://basedeconhecimento.maximatech.com.br/pages/viewpage.action?pageId=4653414)  [Venda, para os clientes?](https://basedeconhecimento.maximatech.com.br/pages/viewpage.action?pageId=4653414)
- [Como configurar corpo de e](https://basedeconhecimento.maximatech.com.br/pages/viewpage.action?pageId=4653884)[mails para envio automático](https://basedeconhecimento.maximatech.com.br/pages/viewpage.action?pageId=4653884)  [no Pedido de Venda Android?](https://basedeconhecimento.maximatech.com.br/pages/viewpage.action?pageId=4653884)

 No campo de pesquisa busque pelo parâmetro **COPIAR\_RCA\_ENVIAR\_EMAIL\_AUTOMATICO,** habilite e faça a inclusão.

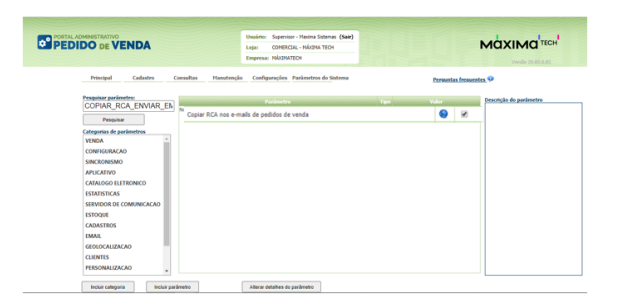

## Observação:

Caso o parâmetro não seja listado, faça o cadastro conforme o passo a passo [Como criar parâmetro](https://basedeconhecimento.maximatech.com.br/pages/viewpage.action?pageId=4653612)  [pela Área Administrativa.](https://basedeconhecimento.maximatech.com.br/pages/viewpage.action?pageId=4653612)

Feito isso, todos os RCAs receberão cópias dos pedidos enviado pelo Pedido de Venda via e-mail.

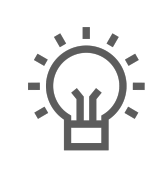

Não encontrou a solução que procurava?

Sugira um artigo